# intelbras

Manual do usuário Manual del usuario **EVC 300**

#### <span id="page-1-0"></span>Português

## intelbras

#### **EVC 300 Equipamento portátil de vídeo conferência USB**

Parabéns, você acaba de adquirir um produto com a qualidade e segurança Intelbras.

O EVC 300 é um equipamento portátil de vídeo conferência desenvolvido para trazer praticidade e tornar suas reuniões mais eficientes.

Esse equipamento integra câmera com resolução HD, microfone e alto falante que pode ser facilmente utilizado através de uma conexão USB. O EVC 300 foi projetado para pequenos grupos de reuniões com até 6 pessoas e é compatível com vários softwares de vídeo chamadas (Skype®, Skype® for business, Zoom®, WebEx®, Starleaf®, Hangouts®, appear.in®, entre outros.

## Índice

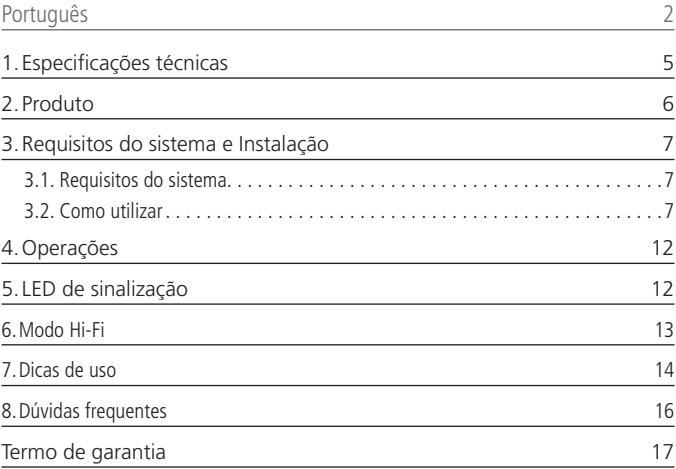

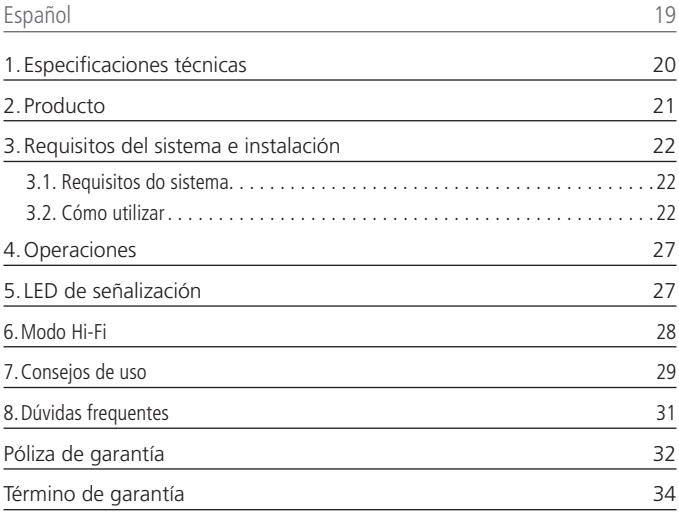

## <span id="page-4-0"></span>1.Especificações técnicas

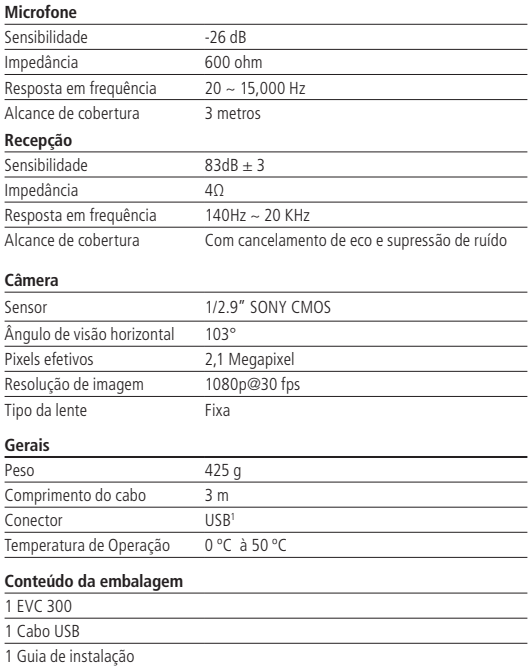

1 A partir dos números de serie com data de fabricação superior a Dezembro de 2020, terão o conector USB tipo C. Inferiores a esta data, conector USB tipo mini.

## <span id="page-5-0"></span>2.Produto

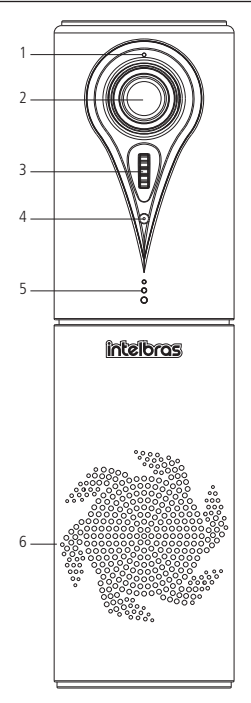

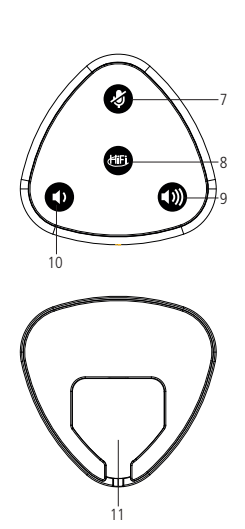

- 1. LED indicador de vídeo;
- 2. Câmera;
- 3. Ajuste do ângulo vertical da câmera;
- 4. Microfone;
- 5. LED indicador de status;
- 6. Alto-falante;
- 7. Função mudo;
- 8. Modo Hi-Fi;
- 9. Tecla para aumentar o volume;
- 10. Tecla para diminuir o volume;
- 11. Conector USB.

## <span id="page-6-0"></span>3.Requisitos do sistema e Instalação

#### **3.1. Requisitos do sistema**

- » Necessário 1 (uma) porta USB disponível.
- » Porta USB 2.0 e 3.0
- » Sistema operacional: Windows® 7, 8.1 ou 10, Linux e Mac® OSX 10.10. O EVC 300 é plug & Play, ou seja, não requer instalação de nenhum driver ou software adicional em seu dispositivo e oferece qualidade de imagem HD para aplicações em softwares de vídeo chamada.

#### **3.2. Como utilizar**

» Conecte o cabo USB no EVC 300. É importante encaixar o cabo no passador de cabo para evitar mau contato durante o manuseio do equipamento.

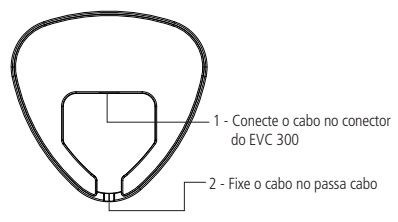

- » Conecte o cabo USB em uma das portas USB do seu computador.
- » Quando o equipamento for conectado à porta USB do seu computador, o sistema operacional irá reconhecê-lo automaticamente e instalar os drivers necessários para o correto funcionamento do dispositivo. A instalação do drive poderá levar até 5 minutos. A quantidade de aplicações que estão rodando no computador influenciará na instalação do driver.
- » Verifique nas configurações do computador se o EVC 300 está selecionado como dispositivo de áudio e de vídeo padrão do computador. Desta forma será possível certificar se os drivers foram corretamente instalados.

#### **Instrução para verificar as configurações no Windows®**

Para alterar o dispositivo padrão de áudio para o EVC 300 quando o sistema operacional do computador for Windows® 7, siga os passos abaixo:

- » Abra o painel de controle, acesse Som;
- » No menu Reprodução escolha o Dispositivo de áudio USB como dispositivo padrão e clique em OK para salvar as configurações;
- » No menu Gravação escolha o dispositivo de áudio USB como dispositivo padrão e clique em OK para salvar as configurações;

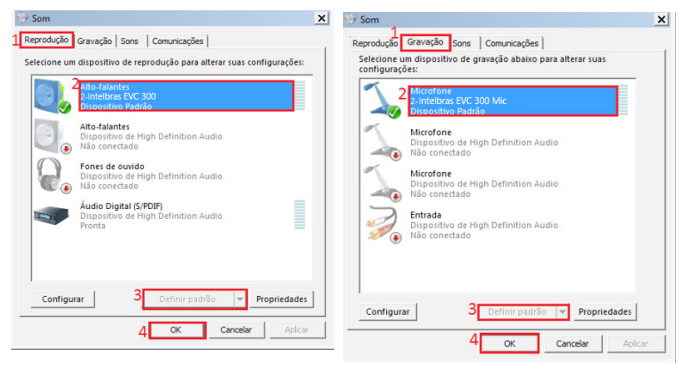

Para alterar o dispositivo padrão de vídeo quando o sistema operacional do computador for Windows® 7, utilizando o Skype for Business, por exemplo:

- » Acesse a opção configurações;
- » Acesse a opção Dispositivo de vídeo;
- » Selecione a Câmera USB;
- » Clique em OK para salvar as configurações;

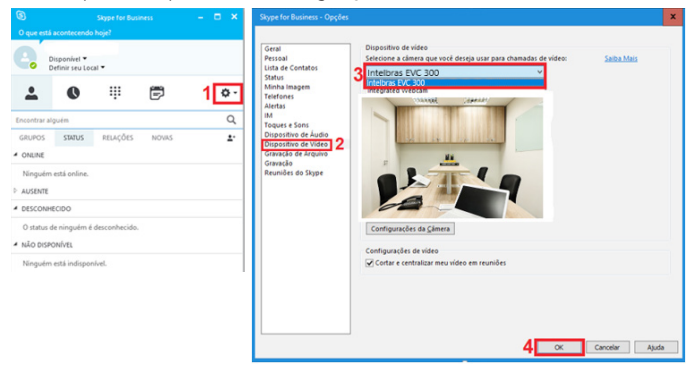

#### **Instrução para verificar as configurações no MAC**

Para alterar o dispositivo padrão de áudio para o EVC 300 no sistema operacional MAC, siga os passos abaixo:

- » Abra as Preferências do Sistema, acesse Som;
- » Nas opções Entrada e Saída escolha a opção USB Audio Device;
- » Ao selecionar a opção ele já salvará automaticamente;

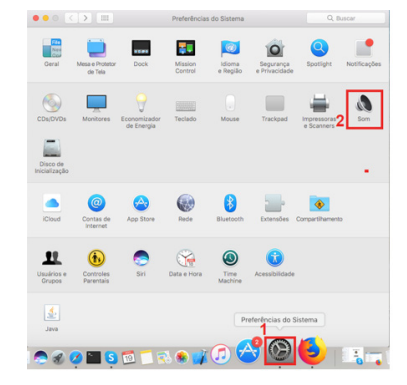

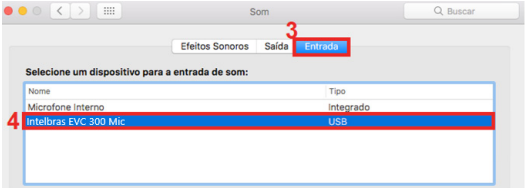

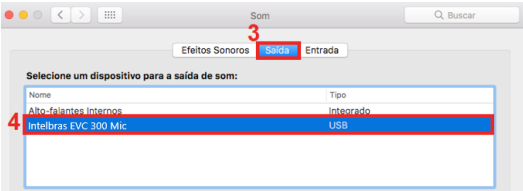

Para alterar o dispositivo padrão de vídeo quando o sistema operacional do computador for MAC, utilizando o Skype, por exemplo:

- » Acesse as configurações através da opção
- » Nas opções de Áudio e Vídeo, selecione o dispositivo USB.

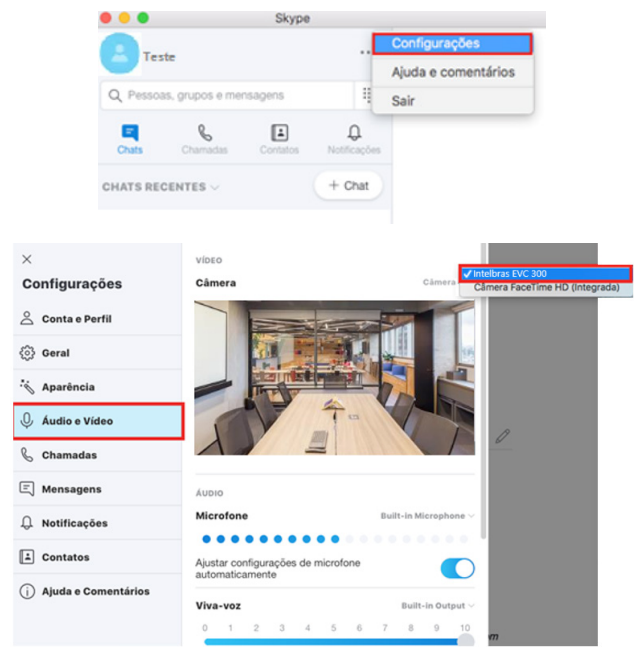

### <span id="page-11-0"></span>4.Operações

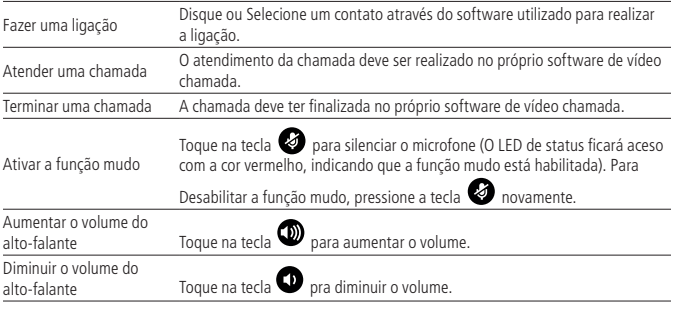

#### 5. LED de sinalização

Quando o produto estiver ligado, os leds de status localizados abaixo do microfone ficarão acesos com a cor azul.

O LED também sinaliza os seguintes status:

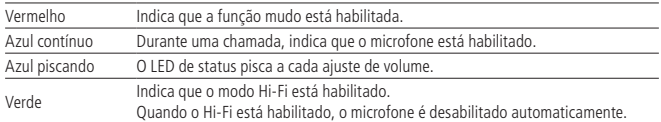

<span id="page-12-0"></span>O LED localizado acima da câmera, quando aceso com a cor azul, indica que a câmera está captando a imagem.

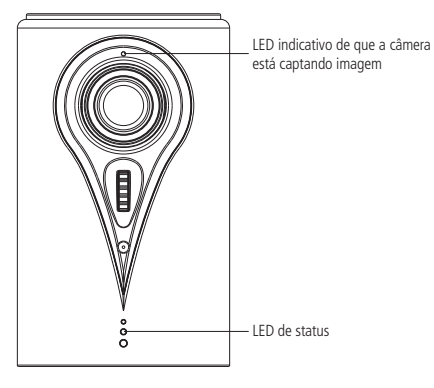

## 6.Modo Hi-Fi

A função Hi-Fi (High Fidelity) permite que o EVC 300 reproduza arquivos de músicas com alta fidelidade. Ao habilitar a função Hi-Fi durante uma chamada o microfone será desabilitado. Recomenda-se o uso dessa função em momentos que o EVC 300 está sendo utilizado como alto falante para reprodução de som.

## <span id="page-13-0"></span>7.Dicas de uso

- » Esse equipamento foi projetado para pequenos grupos de conferência com até 6 pessoas.
- » Posicione o equipamento em uma das extremidades da mesa de modo a visualizar todos os participantes da reunião. O raio de cobertura do microfone é de, no máximo, 3 metros.

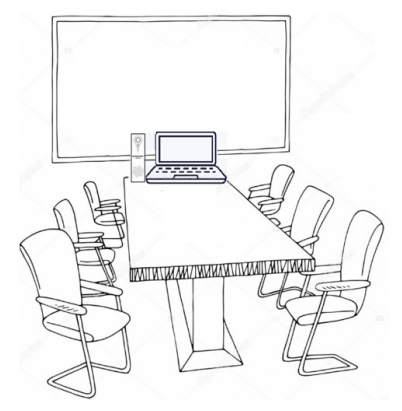

- » Não recomendamos a utilização de extensor USB porque o microfone ficará muito distante e a captação da voz poderá ser afetada.
- » Ao instalar o EVC 300, é importante encaixar o cabo no passador de cabo para evitar mau contato durante o manuseio do equipamento.

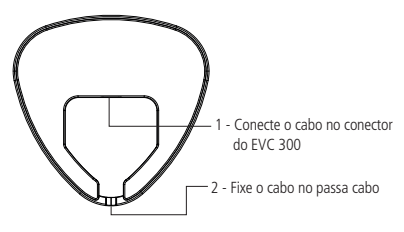

- » Sugerimos não manusear o equipamento após iniciar a vídeo chamada.
- » Assim como todo software ou equipamento de vídeo chamada utilizado na rede, a taxa de transmissão da internet pode influenciar na qualidade da imagem.
- » Em geral, as televisões não aceitam a instalação do drive do EVC 300. No entanto, você pode utilizar a entrada HDMI ou VGA do notebook conectada à uma televisão para utilizar o alto falante e monitor da televisão.
- » As entradas USB nos MacBooks são USB-C. Para esses cenários sugerimos a utilização de um cabo adaptador de USB-C para USB padrão.
- » O drive do EVC 300 não é reconhecido por celulares, por esse motivo, não é possível utilizá-lo com um adaptador mini USB para USB conectado ao celular.

## <span id="page-15-0"></span>8.Dúvidas frequentes

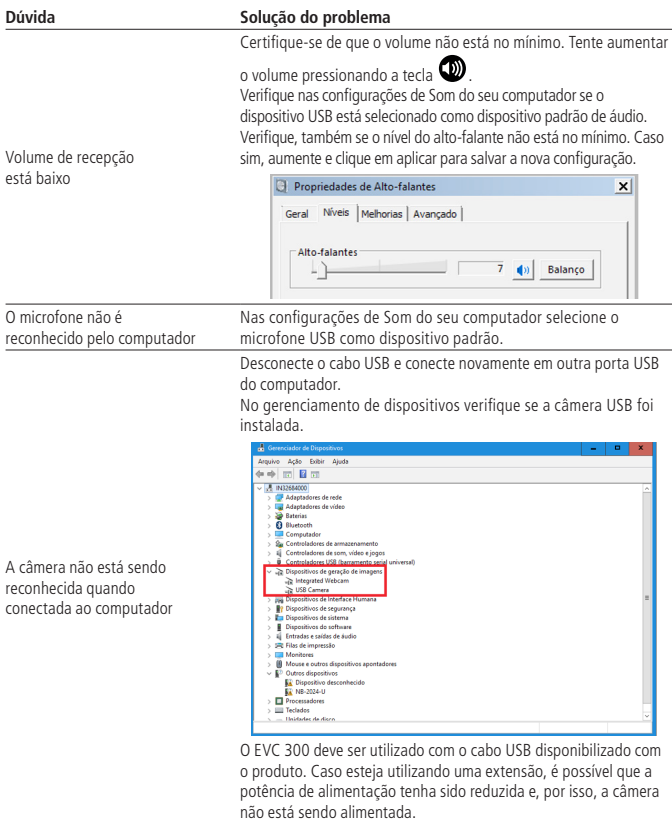

## <span id="page-16-0"></span>Termo de garantia

Fica expresso que esta garantia contratual é conferida mediante as seguintes condições:

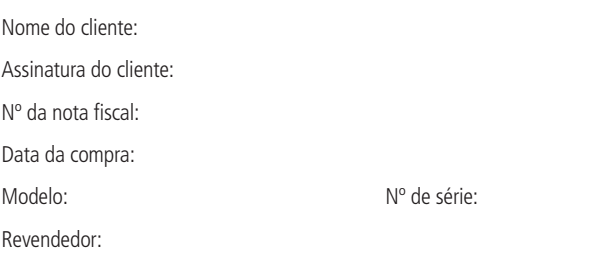

- 1. Todas as partes, peças e componentes do produto são garantidos contra eventuais vícios de fabricação, que porventura venham a apresentar, pelo prazo de 1 (um) ano – sendo este de 90 (noventa) dias de garantia legal e 9 (nove) meses de garantia contratual –, contado a partir da data da compra do produto pelo Senhor Consumidor, conforme consta na nota fiscal de compra do produto, que é parte integrante deste Termo em todo o território nacional. Esta garantia contratual compreende a troca gratuita de partes, peças e componentes que apresentarem vício de fabricação, incluindo as despesas com a mão de obra utilizada nesse reparo. Caso não seja constatado vício de fabricação, e sim vício(s) proveniente(s) de uso inadequado, o Senhor Consumidor arcará com essas despesas.
- 2. A instalação do produto deve ser feita de acordo com o Manual do Produto e/ou Guia de Instalação. Caso seu produto necessite a instalação e configuração por um técnico capacitado, procure um profissional idôneo e especializado, sendo que os custos desses serviços não estão inclusos no valor do produto.
- 3. Constatado o vício, o Senhor Consumidor deverá imediatamente comunicar-se com o Serviço Autorizado mais próximo que conste na relação oferecida pelo fabricante – somente estes estão autorizados a examinar e sanar o defeito durante o prazo de garantia aqui previsto. Se isso não for respeitado, esta garantia perderá sua validade, pois estará caracterizada a violação do produto.
- 4. Na eventualidade de o Senhor Consumidor solicitar atendimento domiciliar, deverá encaminhar-se ao Serviço Autorizado mais próximo para consulta da taxa de visita técnica. Caso seja constatada a necessidade da retirada do produto, as despesas decorrentes, como as de transporte e segurança de ida e volta do produto, ficam sob a responsabilidade do Senhor Consumidor.
- 5. A garantia perderá totalmente sua validade na ocorrência de quaisquer das hipóteses a seguir: a) se o vício não for de fabricação, mas sim causado pelo Senhor Consumidor ou por terceiros estranhos ao fabricante; b) se os danos ao produto forem oriundos de acidentes, sinistros, agentes da natureza (raios, inundações, desabamentos, etc.), umidade, tensão na rede elétrica (sobretensão provocada por acidentes ou flutuações excessivas na rede), instalação/uso em desacordo com o manual do usuário ou decorrentes do desgaste natural das partes, peças e componentes; c) se o produto tiver sofrido influência de natureza química, eletromagnética, elétrica ou animal (insetos, etc.); d) se o número de série do produto tiver sido adulterado ou rasurado; e) se o aparelho tiver sido violado.
- 6. Esta garantia não cobre perda de dados, portanto, recomenda-se, se for o caso do produto, que o Consumidor faça uma cópia de segurança regularmente dos dados que constam no produto.
- 7. A Intelbras não se responsabiliza pela instalação deste produto, e também por eventuais tentativas de fraudes e/ou sabotagens em seus produtos. Mantenha as atualizações do software e aplicativos utilizados em dia, se for o caso, assim como as proteções de rede necessárias para proteção contra invasões (hackers). O equipamento é garantido contra vícios dentro das suas condições normais de uso, sendo importante que se tenha ciência de que, por ser um equipamento eletrônico, não está livre de fraudes e burlas que possam interferir no seu correto funcionamento.
- 8. Após sua vida útil, o produto deve ser entregue a uma assistência técnica autorizada da Intelbras ou realizar diretamente a destinação final ambientalmente adequada evitando impactos ambientais e a saúde. Caso prefira, a pilha/bateria assim como demais eletrônicos da marca Intelbras sem uso, pode ser descartado em qualquer ponto de coleta da Green Eletron (gestora de resíduos eletroeletrônicos a qual somos associados). Em caso de dúvida sobre o processo de logística reversa, entre em contato conosco pelos telefones (48) 2106-0006 ou 0800 704 2767 (de segunda a sexta-feira das 08 ás 20h e aos sábados das 08 ás 18h) ou através do e-mail suporte@intelbras.com.br.
- 9. LGPD Lei Geral de Proteção de Dados Pessoais: este produto faz tratamento de dados pessoais, porém a Intelbras não possui acesso aos dados a partir deste produto. Este produto possui criptografia na transmissão dos dados pessoais.

Sendo estas as condições deste Termo de Garantia complementar, a Intelbras S/A se reserva o direito de alterar as características gerais, técnicas e estéticas de seus produtos sem aviso prévio.

O processo de fabricação deste produto não é coberto pelos requisitos da ISO 14001.

Todas as imagens deste manual são ilustrativas.

Español

## intelbras

#### **EVC 300 Equipo portátil de video conferencia USB**

<span id="page-18-0"></span>Felicidades, usted acaba de adquirir un producto con la calidad y seguridad Intelbras.

El EVC 300 es un equipo portátil de video conferencia desarrollado para traer practicidad y hacer sus reuniones más eficientes.

Este equipo integra cámara con resolución HD, micrófono y alto parlante que puede ser fácilmente utilizado a través de una conexión USB. El EVC 300 fue proyectado para pequeños grupos de reuniones con hasta 6 personas y es compatible con varios softwares de video llamadas (Skype®, Skype® for business, Zoom®, WebEx®, Starleaf®, Hangouts®, appear.in®, entre otros).

## <span id="page-19-0"></span>1.Especificaciones técnicas

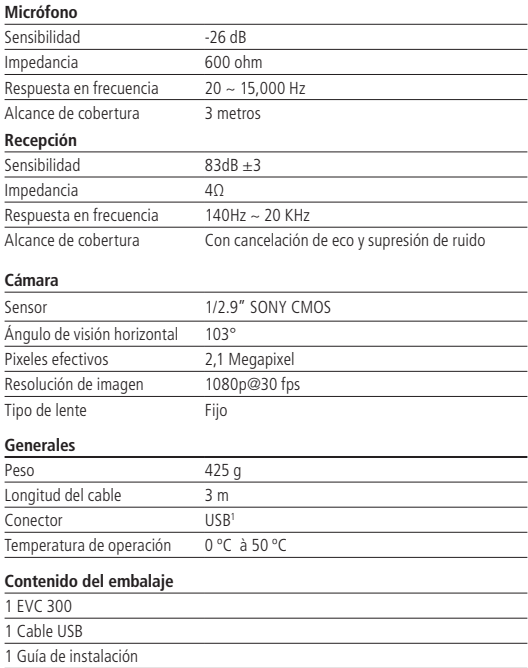

1 A partir de los números de serie con fecha de fabricación superior a diciembre de 2020, tendrán el conector USB tipo C. Por debajo de esta fecha, conector USB tipo mini.

## <span id="page-20-0"></span>2.Producto

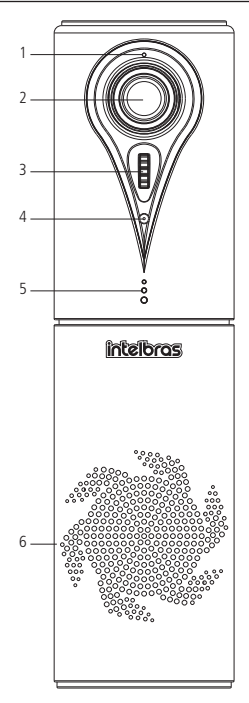

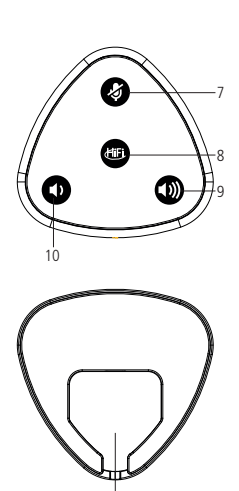

- 1. LED indicador de vídeo;
- 2. Cámara;
- 3. Ajuste del ángulo vertical de la cámara;
- 4. Micrófono;
- 5. LED indicador de status;
- 6. Alto-parlante;
- 7. Función mudo;
- 8. Modo Hi-Fi;
- 9. Tecla para aumentar el volumen;

11

- 10. Tecla para disminuir el volumen;
- 11. Conector USB.

## <span id="page-21-0"></span>3.Requisitos del sistema e instalación

#### **3.1. Requisitos do sistema**

- » Necesario 1 (uno) puerto USB disponible.
- » Puerto USB 2.0 y 3.0.
- » Sistema operativo: Windows® 7, 8.1 o 10, Linux y Mac OSX 10.10. El EVC 300 es plug & Play, o sea, no requiere instalación de ningún driver o software adicional en su dispositivo y ofrece calidad de imagen HD para aplicaciones en softwares de video llamada.

#### **3.2. Cómo utilizar**

» Conecte el cable USB en el EVC 300. Es importante encajar el cable en el pasador de cable para evitar mal contacto durante el manejo del equipo.

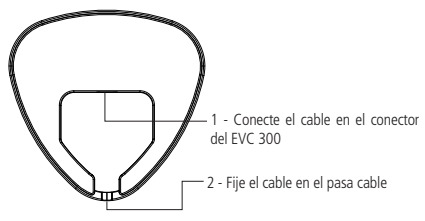

- » Conecte el cable USB en uno de los puertos USB de su computador.
- » Cuando el equipo sea conectado al puerto USB de su computador, el sistema operativo lo reconocerá automáticamente e instalará los drivers necesarios para el correcto funcionamiento del dispositivo. La instalación del driver podrá tomar hasta 5 minutos. La cantidad de aplicaciones que están rodando en el computador influenciará en la instalación del driver.
- » Verifique en las configuraciones del computador si el EVC 300 está seleccionado como dispositivo de audio y de video estándar del computador. De esta forma será posible certificar si los drivers fueron correctamente instalados.

#### **Instrucción para verificar las configuraciones en Windows®**

Para alterar el dispositivo predeterminado de audio para el EVC 300 cuando el sistema operativo del computador sea Windows® 7, siga los siguientes pasos:

- » Abra el panel de control, acceda a Sonido;
- » En el menú Reproducción selecciones el Dispositivo de audio USB como dispositivo predeterminado y haga clic en OK para guardar las configuraciones;
- » En el menú Grabación selecciones el dispositivo de audio USB como dispositivo predeterminado y haga clic en OK para guardar las configuraciones;

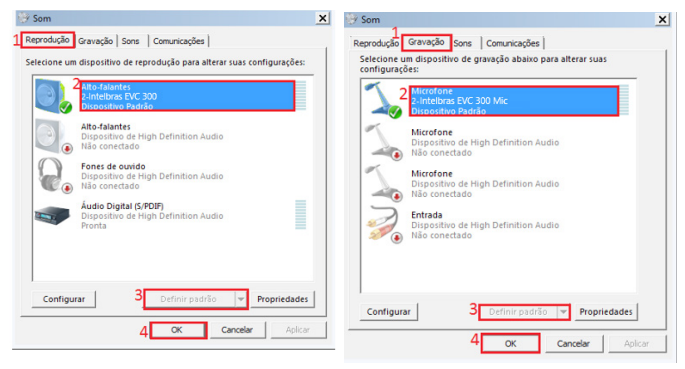

Para alterar el dispositivo predeterminado de video cuando el sistema operativo del computador sea Windows® 7, utilizando Skype for Business, por ejemplo:

- » Acceda a la opción configuraciones;
- » Acceda a la opción Dispositivo de video;
- » Seleccione la Cámara USB;
- » Haga clic en OK para guardar las configuraciones;

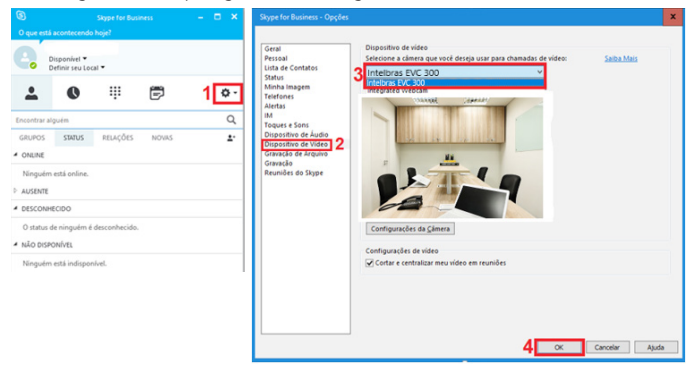

#### **Instrucción para verificar las configuraciones en Mac**

Para alterar el dispositivo predeterminado de audio para el EVC 300 en el sistema operativo Mac, siga los siguientes pasos:

- » Abra las Preferencias del Sistema, acceda a Sonido;
- » En las opciones Entrada y Salida selecciones la opción USB Audio Device;
- » Al seleccionar la opción este ya guardará automáticamente;

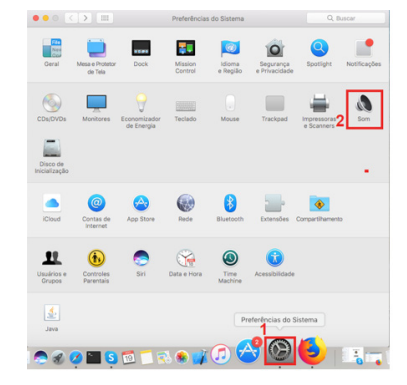

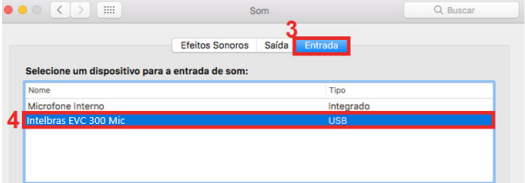

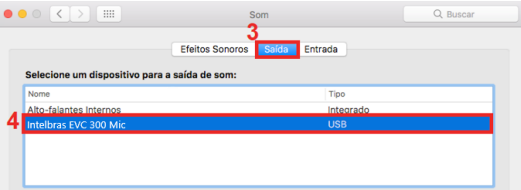

Para alterar el dispositivo predeterminado de video cuando el sistema operativo del computador sea Mac, utilizando Skype, por ejemplo:

- » Acceda a las configuraciones a través de la opción;
- » En las opciones de Audio y Vídeo, seleccione el dispositivo USB.

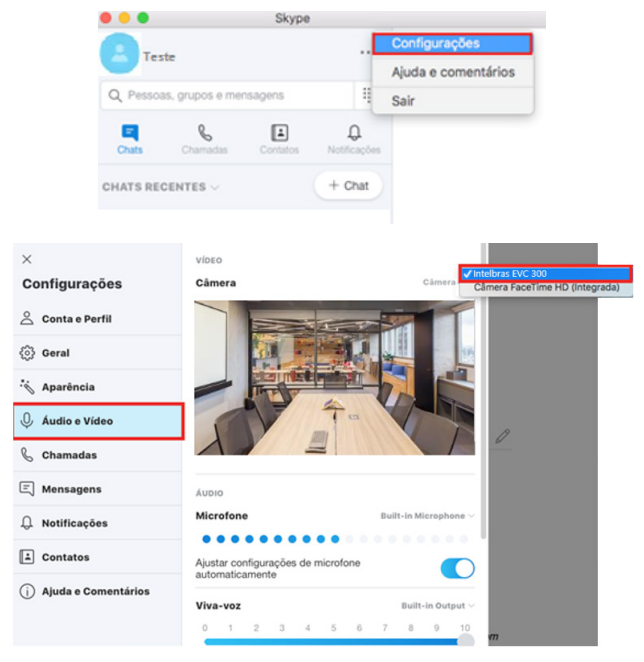

## <span id="page-26-0"></span>4.Operaciones

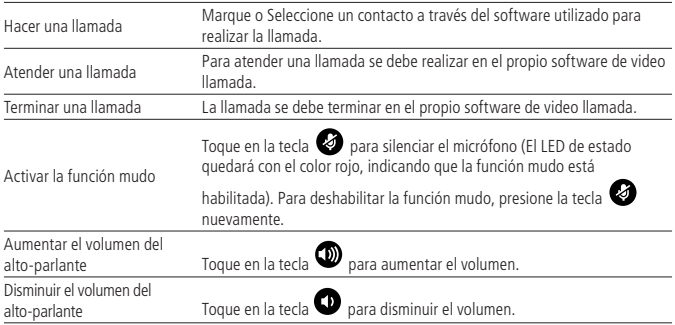

#### 5. LED de señalización

uando el producto esté encendido, los leds de estado ubicados debajo del micrófono quedarán encendidos en el color azul.

El LED también señaliza los siguientes estados:

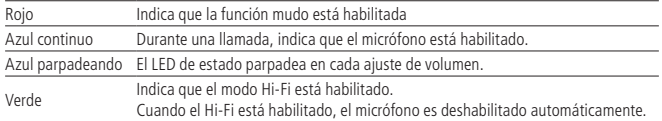

<span id="page-27-0"></span>O LED localizado acima da câmera, quando aceso com a cor azul, indica que a câmera está captando a imagem.

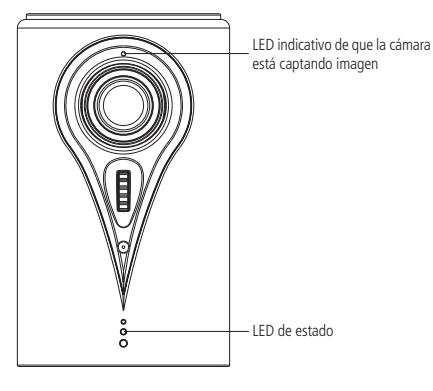

#### 6.Modo Hi-Fi

La función Hi-Fi (High Fidelity) permite que el EVC 300 reproduzca archivos de música con alta fidelidad. Al habilitar la función Hi-Fi durante una llamada el micrófono será deshabilitado. Se recomienda el uso de esta función en momentos en que el EVC 300 está siendo utilizado como alto parlante para la reproducción de sonido.

## <span id="page-28-0"></span>7.Consejos de uso

- » Este equipo fue proyectado para pequeños grupos de conferencia con hasta 6 personas.
- » Posicione el equipo en uno de los extremos de la mesa de modo de visualizar todos los participantes de la reunión. El radio de cobertura del micrófono es de, como máximo, 3 metros.

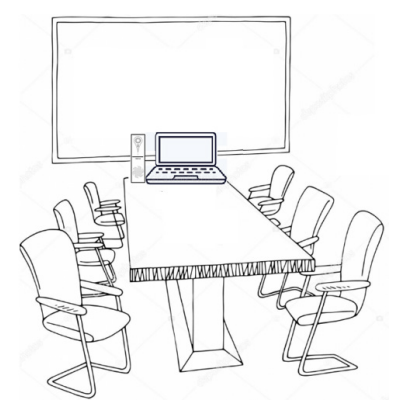

- » No recomendamos la utilización de extensor USB porque el micrófono quedará muy distante y la captación de la voz podrá verse afectada.
- » Al instalar el EVC 300, es importante encajar el cable en el pasador de cable para evitar mal contacto durante la manipulación del equipo.

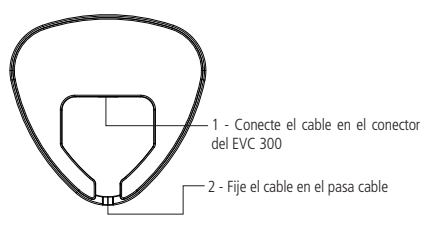

- » Sugerimos no manipular el equipo después de iniciar la video llamada.
- » Así como todo software o equipo de video llamada utilizado en la red, la tasa de transmisión de internet puede influenciar en la calidad de la imagen.
- » En general, las televisiones no aceptan la instalación del driver del EVC 300. Mientras tanto, usted puede utilizar la entrada HDMI o VGA del notebook conectado a un televisor para utilizar el alto parlante y monitor de la televisión.
- » Las entradas USB en los MacBooks son USB-C. Para estos escenarios sugerimos la utilización de un cable adaptador de USB-C para USB estándar.
- » El driver del EVC 300 no es reconocido por celulares, por ese motivo, no es posible utilizarlo con un adaptador mini USB para USB conectado al celular.

## <span id="page-30-0"></span>8.Dúvidas frequentes

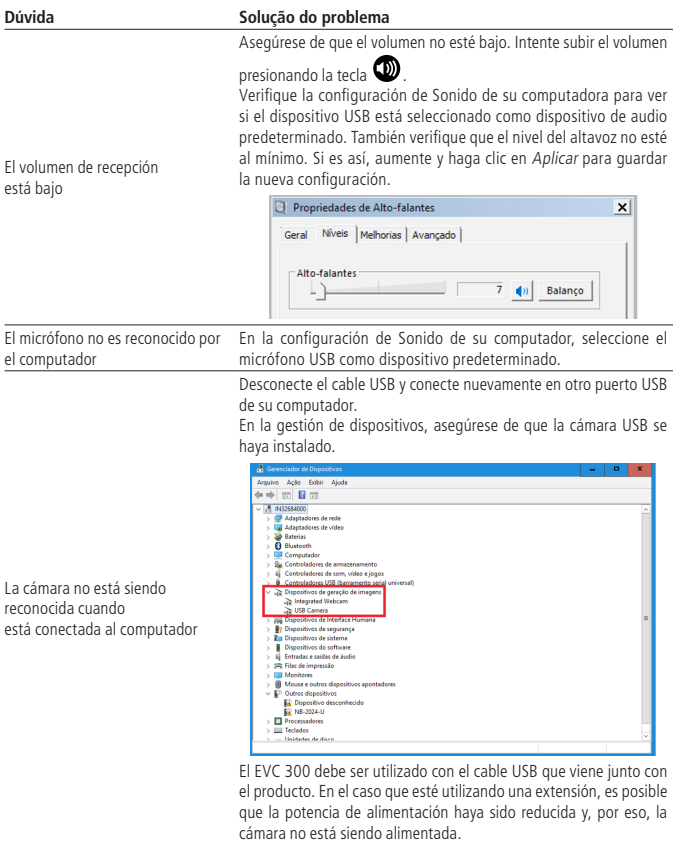

## <span id="page-31-0"></span>Póliza de garantía

#### Importado por:

#### **Intelbras S/A - Industria de Telecomunicación Electrónica Brasileña**

Rodovia SC 281, km 4,5 – Sertão do Maruim – São José/SC – Brasil – 88122-001 CNPJ 82.901.000/0014-41 – www.intelbras.com.br

soporte@intelbras.com | www.intelbras.com

Industria de Telecomunicación Electrónica Brasileña de México S.A. de C.V, se compromete a reparar o cambiar las piezas y componentes defectuosos del producto, incluyendo la mano de obra, o bien, el producto entero por un período de 1 año (3 meses por norma y 9 meses adicionales otorgados por el fabricante) a partir de la fecha de compra. Para hacer efectiva esta garantía, solamente deberá presentarse el producto en el Centro de Servicio, acompañado por: esta póliza debidamente sellada por el establecimiento en donde fue adquirido, o la factura, o el recibo, o el comprobante de compra, en donde consten los datos específicos del producto. Para las ciudades en donde no hay un centro de servicio, deberá solicitarse una recolección mediante el servicio de paquetería asignado por Intelbras, sin ningún costo adicional para el consumidor. El aparato defectuoso debe ser revisado en nuestro Centro de Servicio para evaluación y eventual cambio o reparación. Para instrucciones del envío o recolección favor comunicarse al Centro de Servicio:

El tiempo de reparación en ningún caso será mayor de 30 días naturales contados a partir de la fecha de recepción del producto en el Centro de Servicio.

ESTA GARANTÍA NO ES VÁLIDA EN LOS SIGUIENTES CASOS:

- a. Cuando el producto ha sido utilizado en condiciones distintas a las normales.
- b. Cuando el producto no ha sido instalado o utilizado de acuerdo con el Manual de Usuario proporcionado junto con el mismo.
- c. Cuando el producto ha sido alterado o reparado por personas no autorizadas por Industria de Telecomunicación Electrónica Brasileña.
- d. Cuando el producto ha sufrido algún daño causado por: accidentes, siniestros, fenómenos naturales (rayos, inundaciones, derrumbes, etc.), humedad, variaciones de voltaje en la red eléctrica, influencia de naturaleza química, electromagnética, eléctrica o animal (insectos, etc.).
- e. Cuando el número de serie ha sido alterado.

Con cualquier Distribuidor Autorizado, o en el Centro de Servicio podrá adquirir las partes, componentes, consumibles y accesorios.

#### **Datos del producto y distribuidor.**

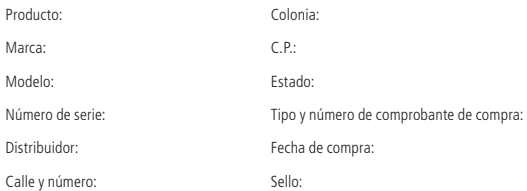

## <span id="page-33-0"></span>Término de garantía

Queda expreso que esta garantía contractual es entregada mediante a las siguientes condiciones:

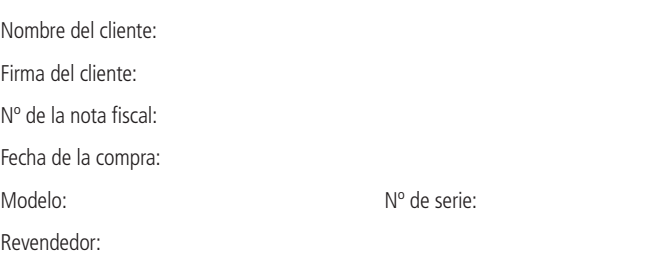

- 1. Todas las partes, piezas y componentes del producto están garantizados contra eventuales vicios de fabricación, que puedan presentarse, por el plazo de 1 (un) año - siendo éste de 90 (noventa) días de garantía legal y 9 (nueve) meses de garantía contractual, contados a partir de la fecha de la compra del producto por el Señor Consumidor, conforme consta en la factura de compra del producto, que es parte integrante de este Término en todo el territorio nacional. Esta garantía contractual comprende el cambio gratuito de partes, piezas y componentes que presentan vicio de fabricación, incluyendo los gastos con la mano de obra utilizada en esta reparación. En el caso que no sea constatado vicio de fabricación, y si vicio(s) proveniente(s) de uso inadecuado, el Señor Consumidor será responsable de estos gastos.
- 2. La instalación del producto debe ser hecha de acuerdo con el Manual del Producto y/o Guía de Instalación. En el caso que su producto necesite la instalación y configuración por un técnico capacitado, busque a un profesional idóneo y especializado, siendo que los costos de estos servicios no están incluidos en el valor del producto.
- 3. Constatado el vicio, el Señor Consumidor deberá inmediatamente comunicarse con el Servicio Autorizado más cercano que conste en la relación ofrecida en el sitio www.intelbras.com, pues que exclusivamente estos están autorizados a examinar y sanar el defecto durante el plazo de garantía aquí previsto. Si esto no es respetado, esta garantía perderá su validez, ya que estará caracterizada la violación del producto.
- 4. En la eventualidad que el Señor Consumidor solicite atención domiciliaria, deberá enviarse al Servicio Autorizado más cercano para consulta de la tasa de visita técnica. En el caso sea constatada la necesidad de la retirada del producto, los gastos derivados, como las de transporte y seguridad de ida y vuelta del producto, quedan bajo la responsabilidad del Señor Consumidor.
- 5. La garantía perderá totalmente su validez en la ocurrencia de cualesquiera de las hipótesis a continuación: a) si el vicio no es de fabricación, pero si causado por el Señor Consumidor o por terceros extraños al fabricante; b) si los daños al producto son oriundos de accidentes, siniestros, agentes de la naturaleza (rayos, inundaciones, desprendimientos, etc.), humedad, tensión en la red eléctrica (sobretensión provocada por accidentes o fluctuaciones excesivas en la red), instalación/uso en desacuerdo con el manual del usuario o derivados del desgaste natural de las partes, piezas y componentes; c) si el producto ha sufrido influencia de naturaleza química, electromagnética, eléctrica o animal (insectos, etc.); d) si el número de serie del producto ha sido adulterado o rayado; e) si el aparato ha sido violado.
- 6. Esta garantía no cubre la pérdida de datos, por lo tanto, se recomienda, si es el caso específicamente del producto, que el Consumidor haga una copia de seguridad regularmente de los datos que constan en el producto.
- 7. Intelbras no se hace responsable por la instalación de este producto, y también por eventuales intentos de fraudes y/o sabotajes en sus productos. Se recomienda que el Señor Consumidor mantenga las actualizaciones del software y aplicaciones utilizadas en día, si es el caso, así como las protecciones de red necesarias para protección contra invasiones (hackers). El equipamiento está garantizado contra vicios dentro de sus condiciones normales de uso, siendo importante que se tenga consciencia de que, por ser un equipamiento electrónico, no está libre de fraudes y violaciones que puedan interferir en su correcto funcionamiento.
- 8. Después de su vida útil, el producto debe ser entregado a una asistencia técnica autorizada de Intelbras o directamente al destino final ambientalmente apropiado, evitando impactos ambientales y de salud. Si lo prefiere, la batería, así como otros componentes electrónicos de Intelbras no utilizados, pueden desecharse en cualquier punto de recolección de Green Eletron (administrador de desechos electrónicos al que estamos asociados). En caso de dudas sobre el proceso de logística inversa, contáctenos por teléfono (48) 2106-0006 o 0800 704 2767 (de lunes a viernes de 8 a.m. a 8 p.m. y los sábados de 8 a.m. a 6 p.m.) o por correo electrónico -mail suporte@intelbras.com.br.
- 9. LGPD Ley General de Protección de Datos Personales: este producto procesa datos personales, pero Intelbras no tiene acceso a los datos de este producto. Este producto tiene encriptación en la transmisión de datos personales.

Siendo estas las condiciones de este Término de Garantía complementaria, Intelbras S/A se reserva el derecho de alterar las características generales, técnicas y estéticas de sus productos sin previo aviso.

El proceso de fabricación de este producto no está cubierto por los requisitos de la norma ISO 14001.

Todas las imágenes de este manual son ilustrativas.

# intelbras

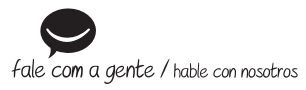

**Brasil Suporte a clientes:** (48) 2106 0006 **Fórum:** forum.intelbras.com.br **Suporte via chat:** intelbras.com.br/suporte-tecnico **Suporte via e-mail:** suporte@intelbras.com.br **SAC:** 0800 7042767 **Onde comprar? Quem instala?:** 0800 7245115

#### **Otros países**

soporte@intelbras.com

Importado no Brasil por: / Importado en Brasil por: Intelbras S/A – Indústria de Telecomunicação Eletrônica Brasileira Rodovia SC 281, km 4,5 – Sertão do Maruim – São José/SC – 88122-001 CNPJ 82.901.000/0014-41 – www.intelbras.com.br | www.intelbras.com

03.20 Origem: China Fabricado en China